# **Digital Performer**

FW-1082 を Digital Performer と組み合わせて使うために、コントロール・サーフェ ス・プラグインが付属しています。このプラグインは OSX 上では DP 4.12 以降に、 OS9 上では DP 3.11 に対応しています。

ご使用の OS、DP のバージョンに応じたプラグインを CD-ROM からインストールし てください。

FW-1082 コントロールパネルを開き、 [Settings] タブの [Control Protocol] のドロ ップダウンリストから [Native Mode] を選択してください。

つぎに Digital Performer の「Setup」メニューから「Control Surface Setup」を開き、 「FW-1082 Driver」を選択して「TASCAM FW-1082 Control Port-1]にアサインしま す。「OK」をクリックします。

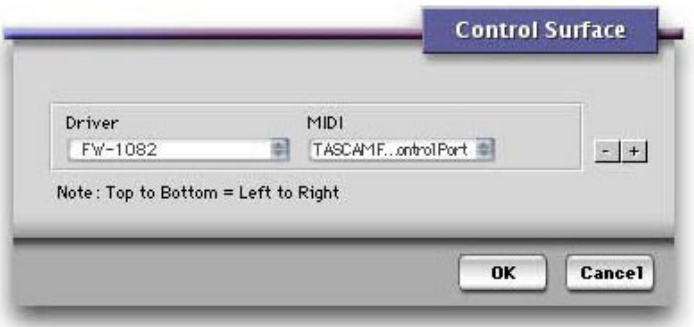

## コントロールの詳細

FW-1082 のサーフェスコントロールは、おおむね予想どおりにそれに対応する Digital Performer のパラメータをコントロールします。たとえば、フェーダー、ミュ ート、ソロ、トランスポートコントロールは Digital Performer 上で同じパラメータを コントロールします。以下にその例外を説明します。

## トランスポートキーに追加されるもの

IN=RTZ (ゼロ位置に戻る) OUT=末尾にジャンプする SET+IN:現在の再生位置にINポイントを設定する SET + OUT: 現在の再生位置に OUT ポイントを設定する SHIFT + IN = パンチ SHIFT + OUT =  $\forall \forall \forall \forall$ SHIFT + SET: 現在選択されているものからパンチ In/Out ポイントを設定する。 <<LOCATE: 前のマーカーにロケートする LOCATE>>:次のマーカーにロケートする SHIFT +<<LOCATE または LOCATE>>:現在の再生位置にマーカーをつける

## データダイアル

Digital Performer では、データダイアルは SHTL LED が消灯しているときは単純にロ ケーターとして機能します。SHTL LED が点灯しているときはデータダイアルはシ

ャトルコントロールになります。同じ方向に回し続けると、シャトルスピードが速 くなります。

#### $SEL$   $\ddagger$ -

FW-1082の SEL キーを押すと Digital Performer のチャンネルを選択できます。 SHIFT キーを押しながら SEL キーを押すと複数チャンネルの選択または選択の解除 ができます。

赤い REC キーを押しながら SEL キーを押すとそのトラックの REC ファンクション を切り換えられます。

### パンと EQ

EO/PAN LED が点灯しているときは:

- □ 右図の4つのエンコーダーのうち、一番 下のつまみで、DP で選択されているチ ャンネルのパンをコントロールします。
- □ GAIN, FREO, Oのつまみは、DP で選択 されているチャンネルの、選択している EQ バンドのパラメータをコントロール します。DPの4バンド・パラメトリッ クEOをサポートしています。
- □ SHIFT キーを押しながら EQ バンドキー を押すと、その EO バンドをオン/オフで きます。
- □ EO/PAN キーを押しながら EO バンドキ ーを押すと、そのバンドの EO カーブを 切り換えられます。

#### AUX センド

AUX 1-4 が点灯しているときは:

- □ 4つのエンコーダーを使って、DP で選 択されているチャンネルの、AUX 1~4 のセンドレベルを調整します。
- □ 4つのキーはDP で選択されているチャ ンネルの、AUXセンド1~4のミュート な切り換えます。
- EQ LO MID-AUX 3/7 EQ Q **AUX 3/7**  $48kHz$ EQ LOW-AUX 4/8 PAN **AUX 4/8** 44.1kHz EQ/PAN AUX 1-4 AUX 5-8 INTERNAL D IN

EQ HI-AUX 1/5

96kHz

EO HI MID-AUX 2/6

88.2kHz

**EQ GAIN** 

**AUX 1/5** 

**EQ FREQ** 

**AUX 2/6** 

- □ SHIFT キーを押しながら4つのキーのいずれかを押すと、DP で選択されて いるチャンネルの、AUXセンドのプリ/ポストを切り換えられます。AUX 1-4 LED が点灯しているときに SHIFT キーを押し続けると、4つのセンドのプリ /ポストを確認することができます。点灯状態がポストを示します。
- □ AUX 5-8 キーは無効です。

#### F.KEYS キーでウィンドウを切り換える

以下のキー操作でウィンドウを切り換えることができます。そのウィンドウを開い ていない場合は、これらのキーを押すことにより、そのウィンドウが開かれます。

F1=Track ウィンドウ  $F2 =$ Mixing ウィンドウ F3=前面のウィンドウを後ろに送る F4=前面のウィンドウを閉じろ SHIFT + F1 = Effects ウィンドウ SHIFT + F2 = Control ウィンドウ SHIFT + F3 = Audio Edit ウィンドウ SHIFT + F4 = Audio Monitor ウィンドウ

#### 矢印(カーソル)キー

上下の矢印キーを押すと、選択トラックが1つずつ繰り上がり (下がり)ます。こ れは Track ウィンドウを見ながらトラックをスクロールするのに便利です。 左右の矢印キーはキーボードの上下カーソルと同じ働きをします。これは Mixing ウ ィンドウを見ながらトラックをスクロールするのに便利です。

チャンネルをスクロールして行くことによって現在のバンクを通り越すと、それに 応じて FW-1082 のバンクも自動的に切り換わります。

#### $BANK \neq -$

BANK>キーまたは<BANK キーを押すと、FW-1082 のコントロール対象となる8チ ャンネルバンクがそれぞれの方向に切り換わります。

SHIFTキーを押しながら BANK>キーまたは<BANK キーを押すと、FW-1082 のコン トロール対象となる8チャンネルバンクが1チャンネルずつそれぞれの方向に切り 換わります。

#### マスターフェーダーのアサイン

SET キーを押しながら BANK>キーまたは<BANK キーを押すことにより、マスター フェーダーを前後のバーチャルマスターにアサインすることができます。マスター フェーダーがどのバーチャルマスターにアサインされているかは BANK LED の点灯 によりわかります。